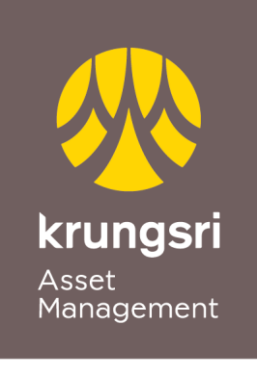

A member of O MUFG a global financial group

# Credit card points redemption via @ccess Mobile Application

Point to Invest … Redeem your credit card points to invest in any of Krungsri mutual funds

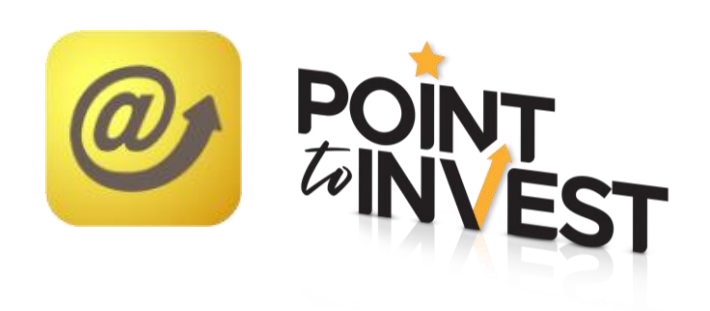

## Credit card registration

1. At @ccess Mobile welcome page, go to "Setting", then choose "Bank Account/Credit Card" and "Unitholder number"

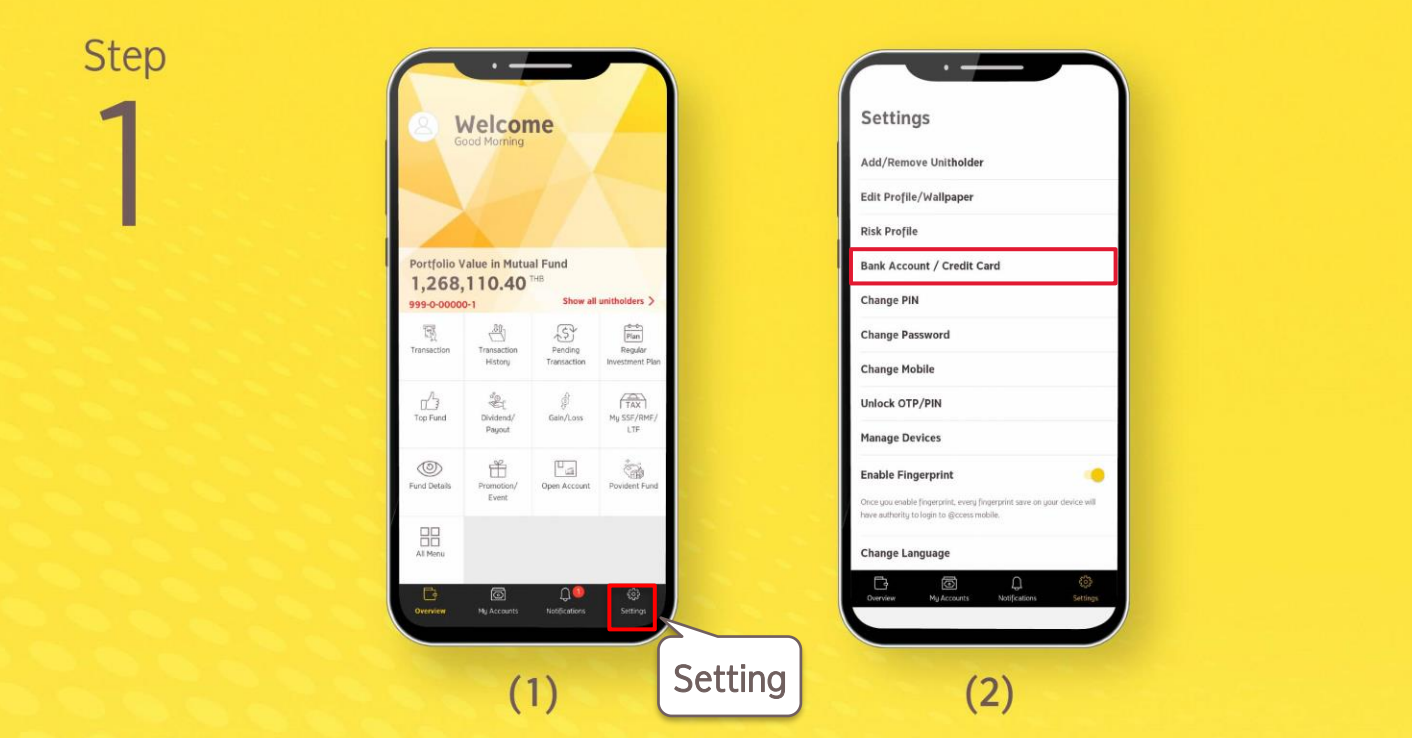

2. Select "Subscription Account" then choose "+" to add Bank Account/ Credit Card and choose "Add credit card to redeem point"

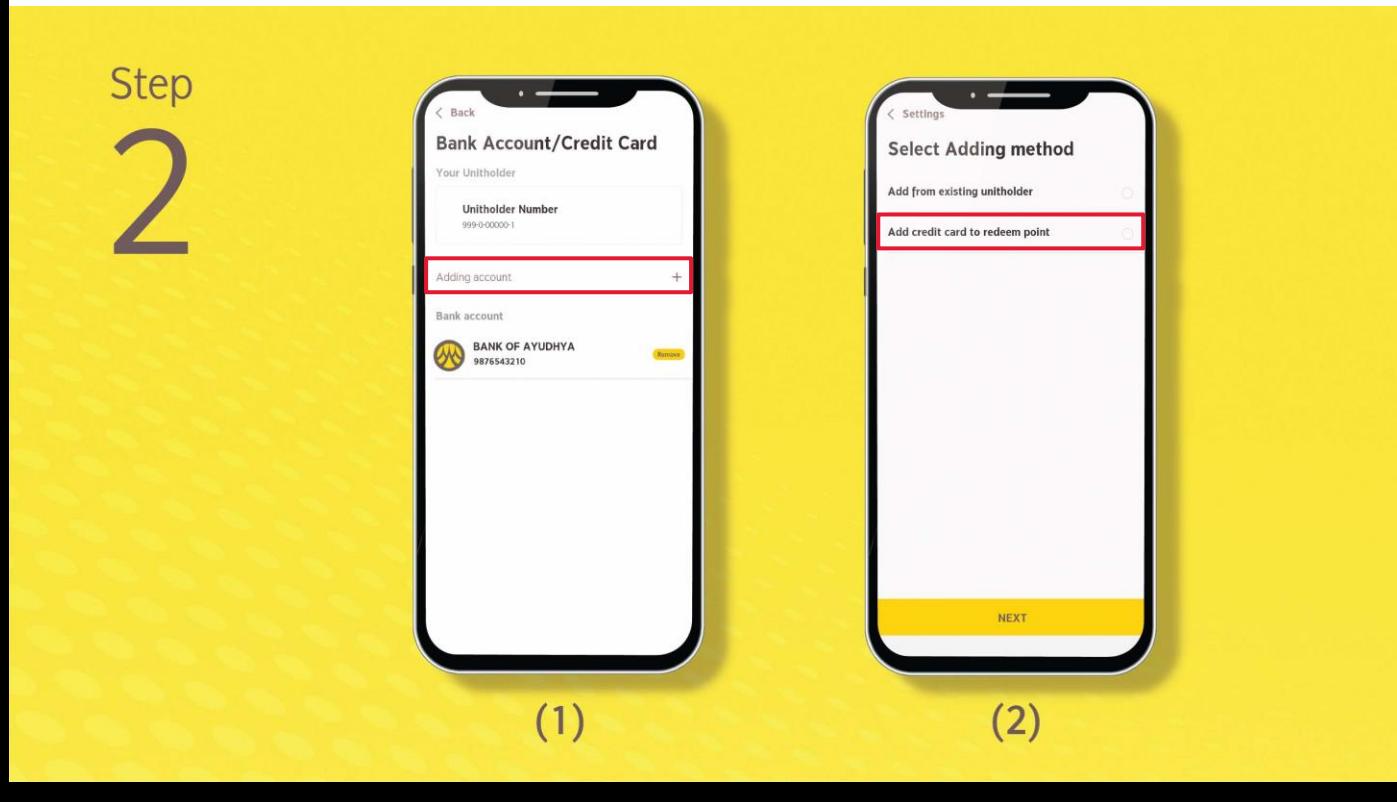

#### Credit card registration (cont'd)

- 3. The system will take you to the screen of Krungsri Consumer to register the credit card as per the following steps:
	- Accept terms and conditions then specify credit card number and mobile phone number, and confirm OTP

• Give consent to linking credit card to make transactions, then the system will display the credit cards successfully linked

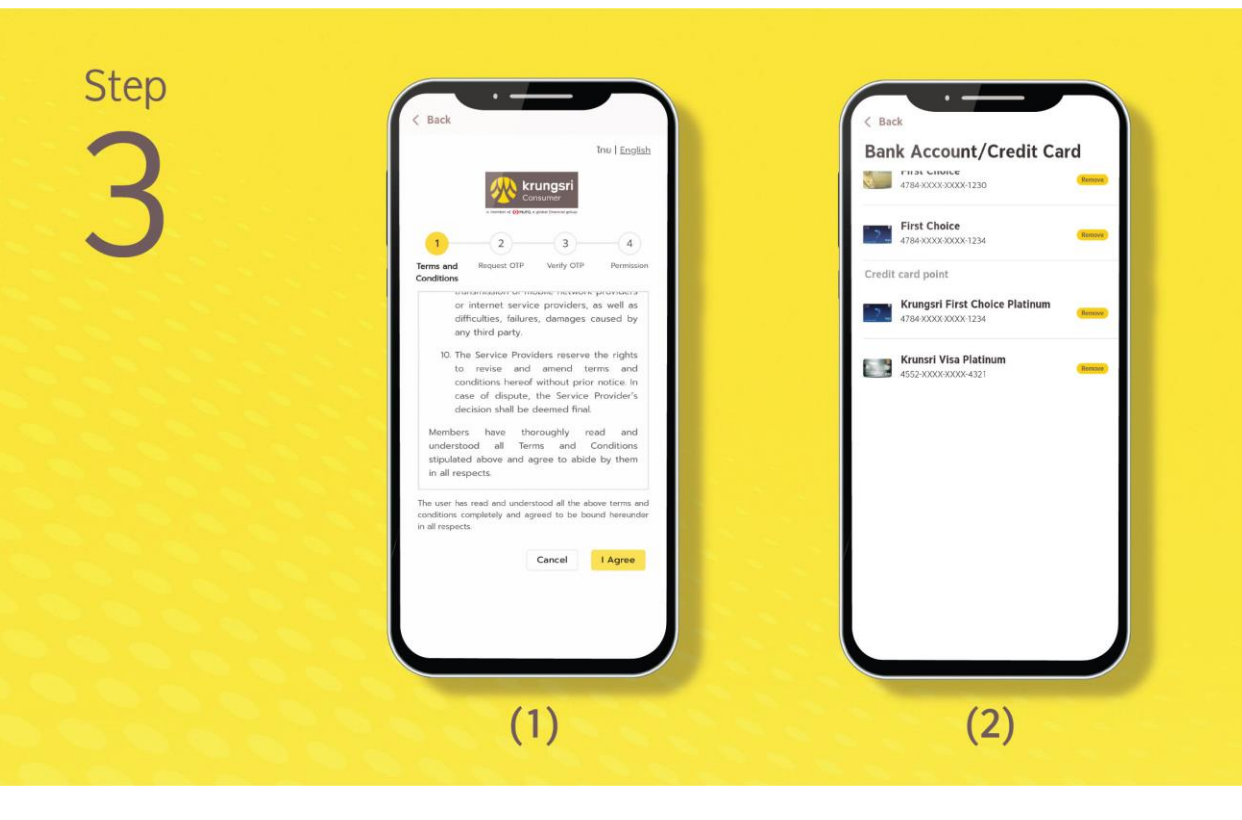

# Credit card points redemption (cont'd)

After you had completed the credit card registration, you can redeem points to subscribe investment units of the funds as per the following steps:

1. On the fund page you wish to make transaction, select "Subscribe" and accept terms and conditions

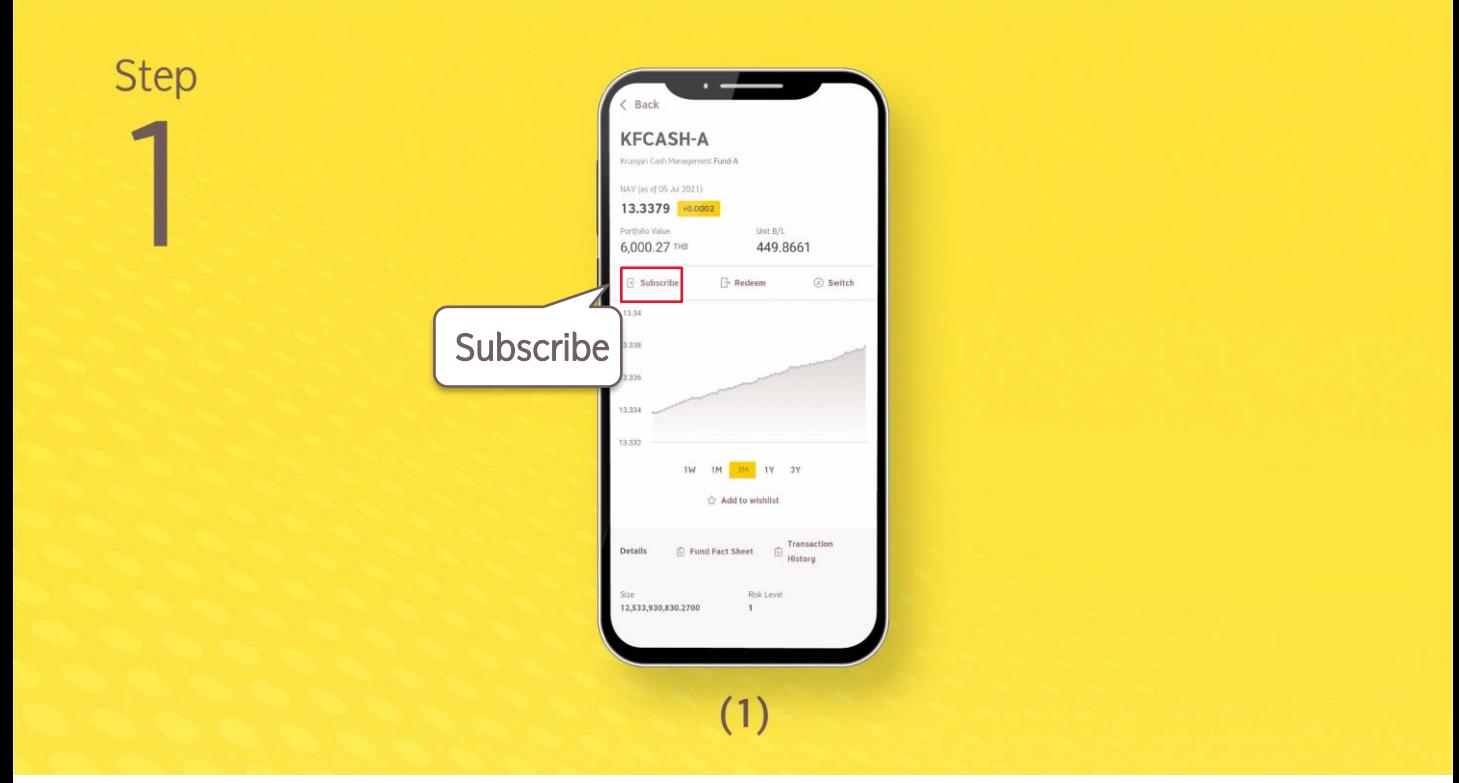

2. Choose the credit card you wish to redeem points and accept terms and conditions, then select whether to input point amount or investment amount

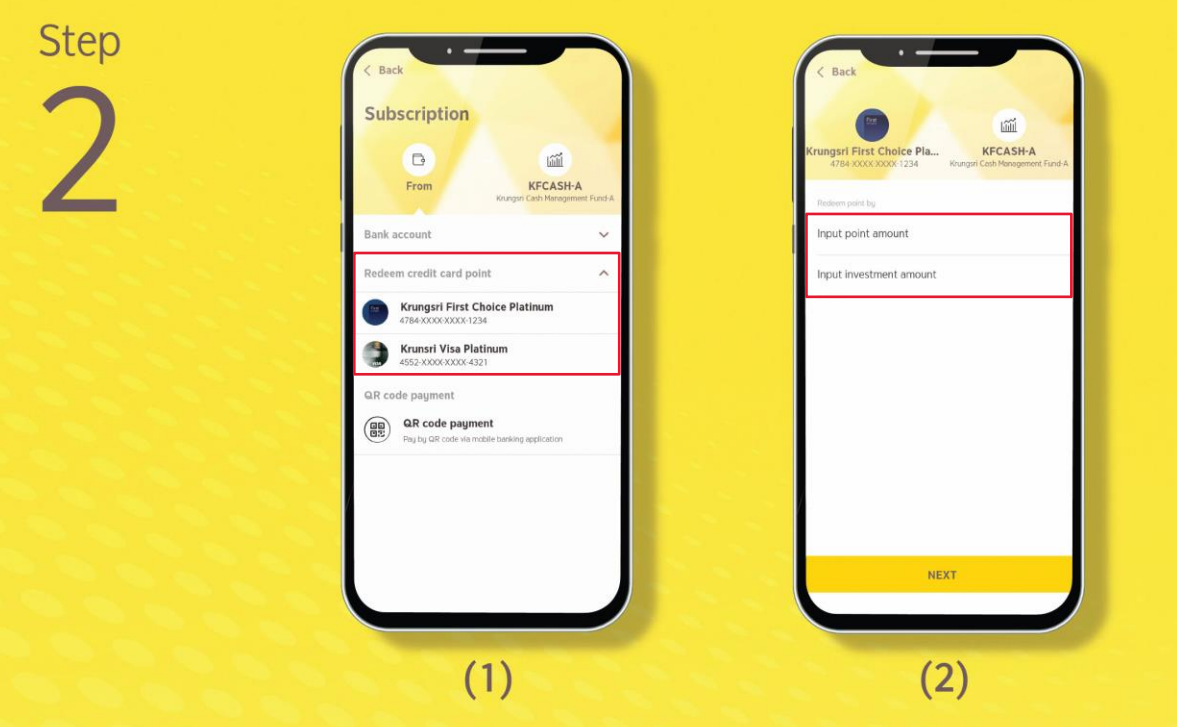

## Credit card points redemption (cont'd)

**Step** 

3. The system will calculate the amount as you had input. After that, the system will display the point amount/ investment amount and ask for your transaction confirmation. Redemption completed.

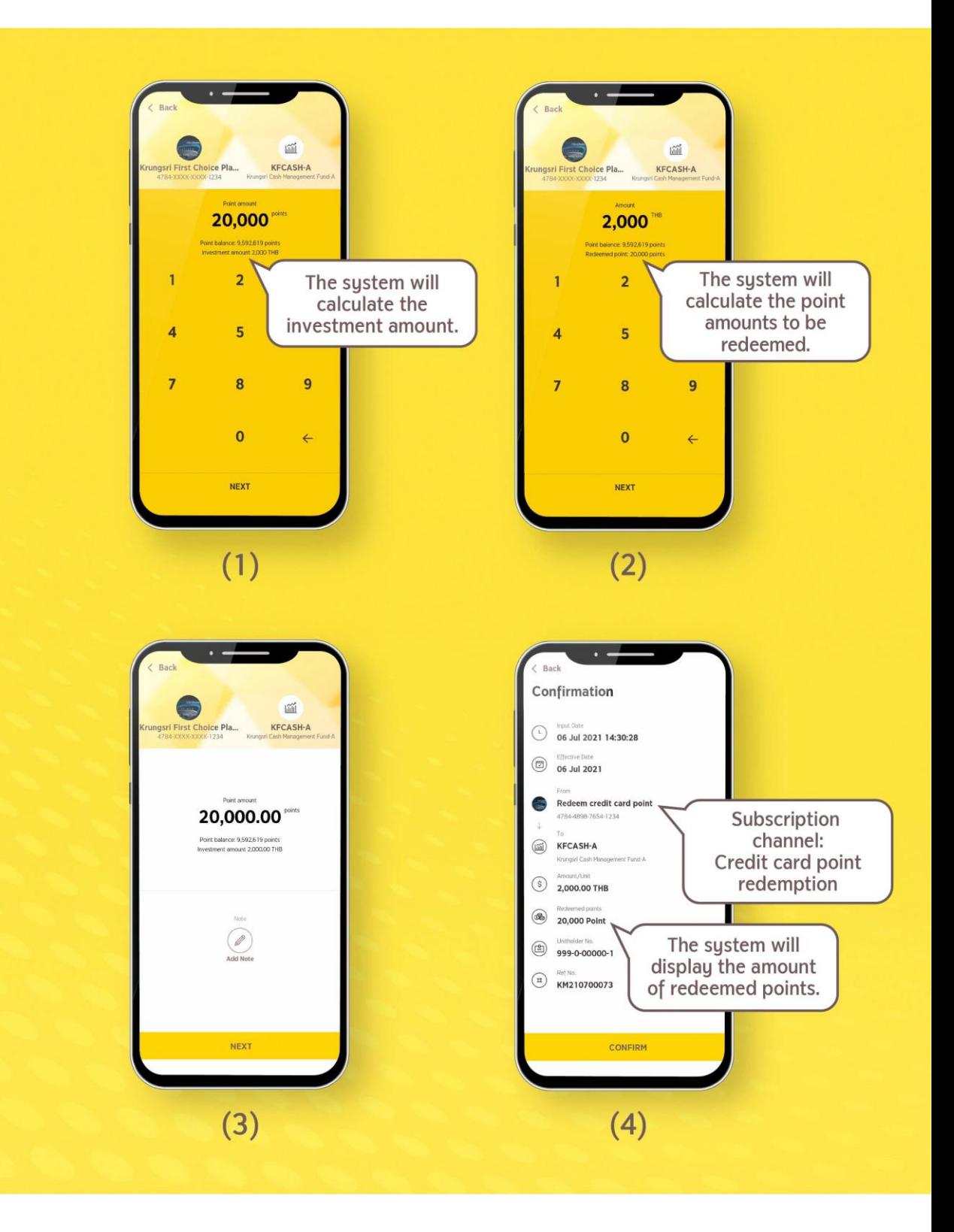